## dormakaba<sub>z</sub>

# **MATRIX Gestion des espaces de travail**

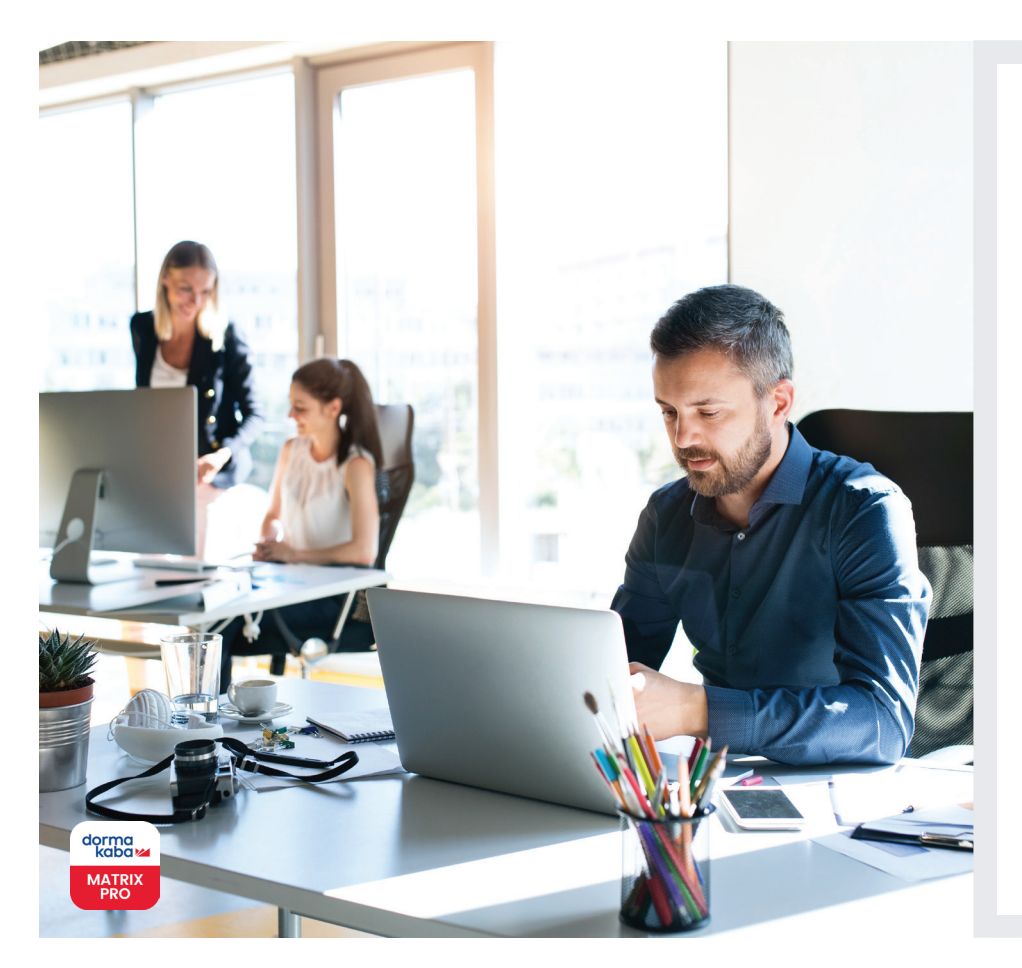

#### **Les avantages en un coup d'œil :**

- La Gestion des espaces de travail est disponible dans l'Option Gestion des salles et des espaces de travail de MATRIX Professional Access
- Permet une gestion efficace et économique des salles de réunion, espaces de conférence, bureaux partagés, bureaux privés et de toute autre zone de l'espace de bureau non attribuée de manière permanente, afin d'offrir des bureaux partagés en tant queservice
- Gestion multilingue, flexible et transparente du bureau partagé
- Permet de gérer en toute sécurité le contrôle d'accès aux différentes zones, l'accès n'étant attribué qu'aux utilisateurs autorisés pour leur(s) zone(s) spécifiée(s)
- Utilisation simple et intuitive
- L'autorisation des locataires est mise à jour en temps réel

**Notre mode d'interaction au travail a changé, tout comme l'espace physique dans lequel nous travaillons. Contrairement à un bureau traditionnel, un bureau partagé offre un environnement de travail collaboratif intéressant. Toutefois, il présente des difficultés en matière de gestion du contrôle d'accès car la configuration implique plusieurs utilisateurs ayant des besoins différents. Avec la Gestion des espaces de travail, vous pouvez facilement gérer votre espace de bureau partagé de manière fluide et sécurisée.**

Qu'il s'agisse de réserver des bureaux pour la journée ou de désigner des zones ou des étages spécifiques du bureau partagé pour une utilisation ultérieure, la fonction de réservation de la Gestion des espaces de travail permet une gestion transparente.

Une fois que l'administrateur système a défini les espaces de travail à utiliser comme bureau partagé, les utilisateurs peuvent réserver eux-mêmes l'espace de travail demandé grâce à la fonction Self Service. Les collègues autorisés peuvent également effectuer une réservation au nom d'autres personnes et organiser des réunions pour d'autres personnes.

Une fois la réservation effectuée, tous les utilisateurs obtiennent automatiquement un accès limité dans le temps à l'espace de travail réservé. Cela permet également de protéger l'espace de travail contre les visiteurs non autorisés, car l'accès n'est attribué qu'aux utilisateurs autorisés pour leur(s) zone(s) spécifiée(s).

La Gestion des espaces de travail présente une structure Responsive Design » qui permet aux utilisateurs d'effectuer et de visualiser facilement toutes leurs réservations via n'importe quel appareil, y compris leurs smartphones.

L'espace de travail peut être défini individuellement avec des options (par exemple avec « imprimante », « tableau blanc », etc. avec des photos) que les utilisateurs peuvent rechercher.

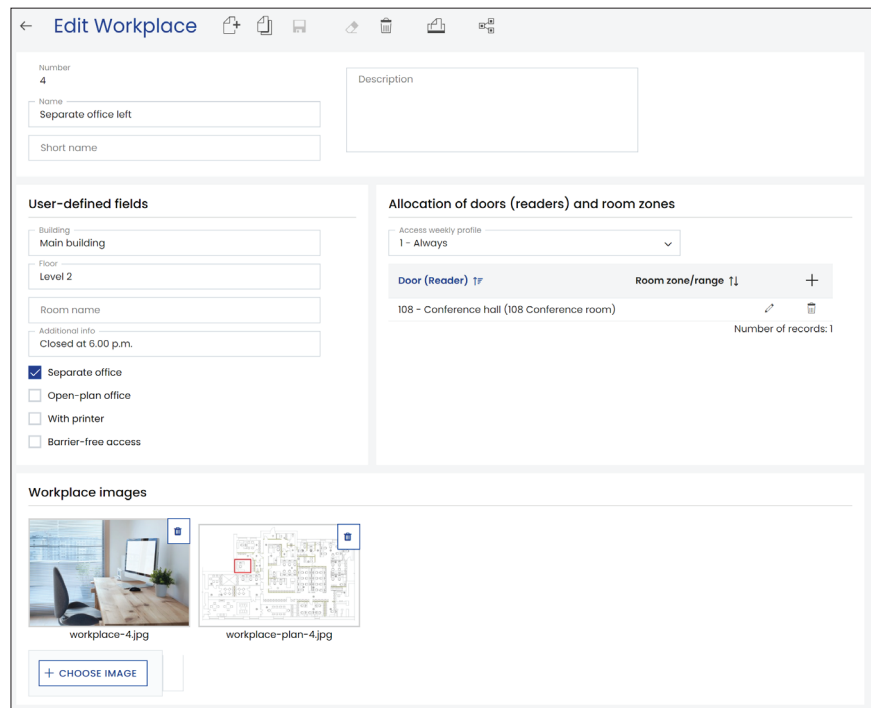

**La réservation se fait en 3 étapes simples :**

**1. Rechercher un bureau ou un espace de travail disponible avec la fonction Self Service :** dans la fonction Self Service, il est possible de rechercher l'espace de travail souhaité par date/heure et selon d'autres critères. Une liste d'options s'affichera.

#### **2. Sélectionner un résultat dans la liste et réserver :**

l'utilisateur n'a plus qu'à sélectionner et réserver un espace de travail dans la liste. De plus, les collègues autorisés peuvent également effectuer une réservation au nom d'autres personnes.

#### **3. Obtenir l'identifiant d'accès :**

l'utilisateur reçoit ensuite l'identifiant d'accès requis pour la salle/l'espace de travail/le bureau réservé pour la tranche horaire souhaitée.

Toutes les réservations d'espace de travail sont affichées dans une liste. L'utilisateur peut ainsi facilement gérer la réservation au cas où une modification serait nécessaire.

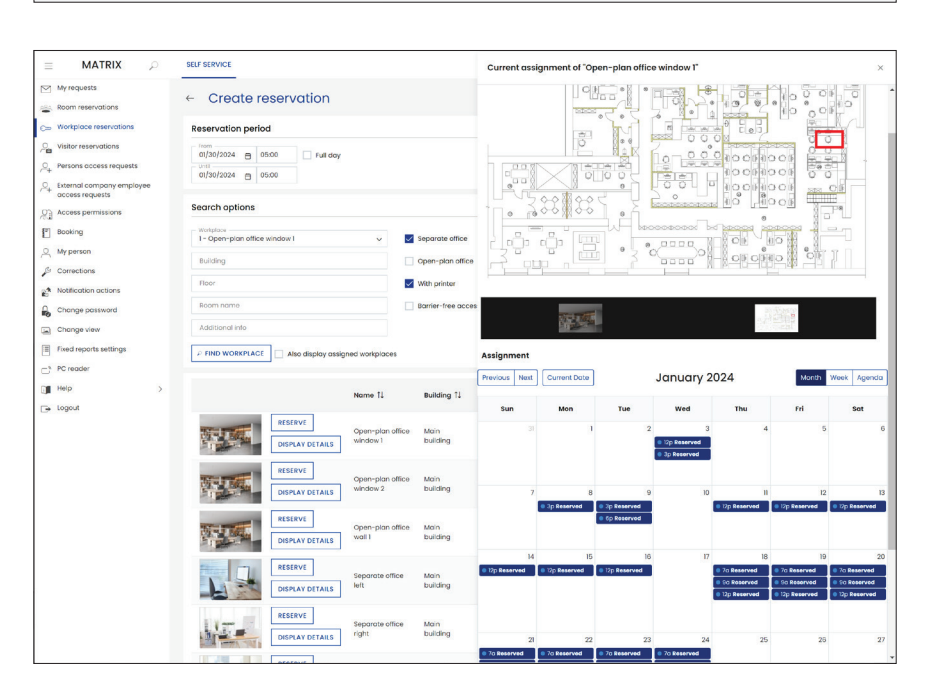

Sous réserve de modifications techniques sans préavis. © 2023 dormakaba. Version 12/2023

### **Avez-vous des questions ? Nous serons heureux de vous conseiller.**

**dormakaba Belgium N.V.** | Monnikenwerve 17-19 | BE-8000 Brugge | T +32 50 45 15 70 | info.be@dormakaba.com | www.dormakaba.be **dormakaba France S.A.S.** | 2-6 place du Général de Gaulle | FR-92160 Antony | T +33 1 41 94 24 00 | marketing.fr@dormakaba.com | www.dormakaba.fr **dormakaba Luxembourg SA** | Duchscherstrooss 50 | LU-6868 Wecker | T +352 26710870 | info.lu@dormakaba.com | www.dormakaba.lu